# **LIEBERT PSI5™ UPS** Quick Installation User Guide

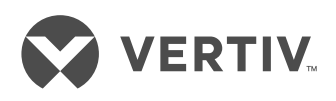

*IMPORTANT: Before installing, connecting to supply or operating your Liebert PSI5TM UPS, please review the Safety and Regulatory Statements sheet. For detailed installation, operating, maintenance and troubleshooting information refer to the PSI5TM User Guide available at www.VertivCo.com.*

# **INSTALLATION**

# **1. Inspecting the UPS**

Inspect the UPS for any signs of obvious damage. If damage is visible, do not proceed and call our warranty support line for assistance at 1-800-222-5877 menu option 3, or email at microups.warranty@vertivco.com.

**2. Choosing a location** Install the PSI5TM UPS in a temperature-controlled environment that is free of corrosive and conductive contaminants. Avoid locations near heat or water sources and exposed to direct sunlight. For proper ventilation, leave four inches clearance on all sides of the UPS.

The input outlet should be nearby and easily accessible.

## **3. Installing the UPS**

The PSI5™ UPS and optional **PSI5™ UPS External Battery** Cabinets may be installed in either a tower or rack configuration. For tower installation, assemble and attach the tower support stands. For rack installation, attach the brackets to the UPS, install the rail kit in the rack if needed, and install the UPS in the rack.

*NOTE: This UPS is not for use in a computer room as defined in the standard for the protection of electronic computer/data processing equipment of ANSI/ NFPA 75.*

## **MODEL DESIGN CONFIGURATIONS**

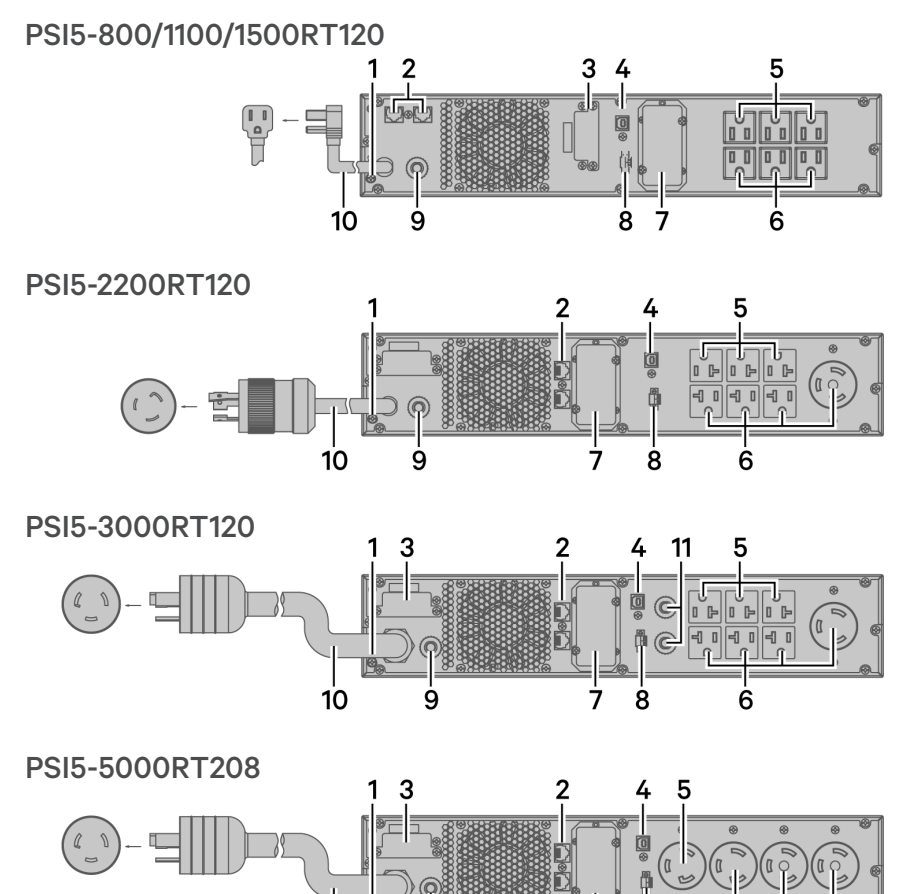

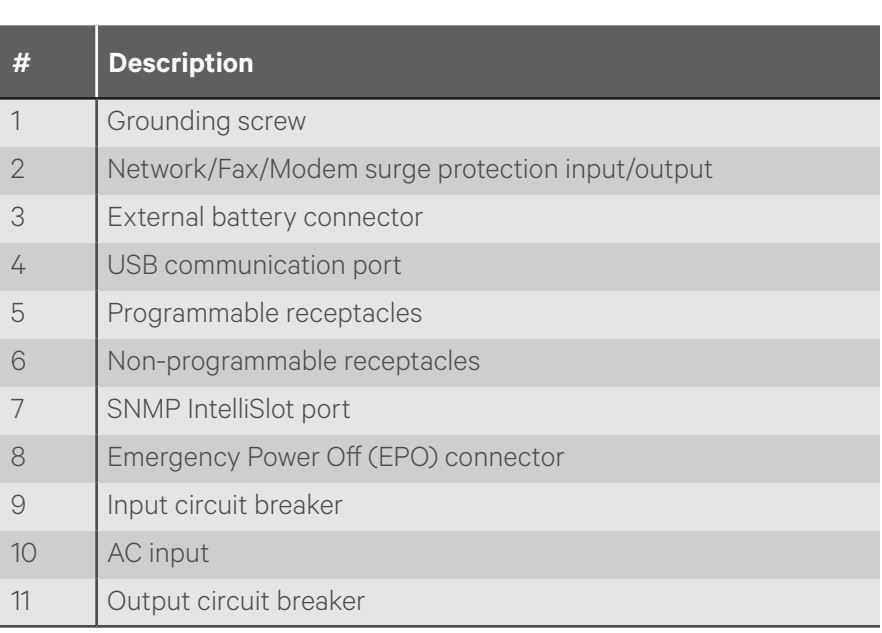

10

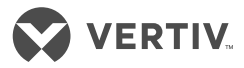

#### PSI5™ UPS to External Battery Cabinet Connections

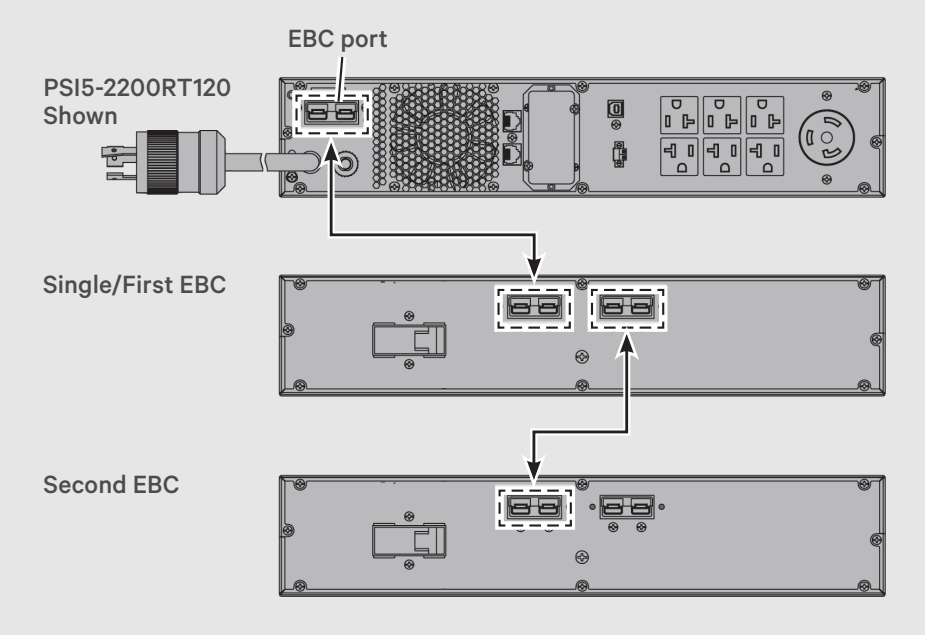

## **CONNECTIONS**

#### **1. Connecting Loads** The UPS has

non-programmable and programmable rear outlets. Plug your critical equipment (such as computer, monitors, etc.) into the non-programmable outlets and your less-critical equipment (such as printers and other less-often used peripherals) into the programmable outlets.

**2. Connecting for Network Protection (Optional)**

> Connect a network, fax, or modem to the network/fax/ modem surge-protection ports on the rear panel for protection from electrical surges to your computer or telephone network.

**3. USB Communication Connection (Optional)**

Connect the PSI5™ through the rear panel USB Type-B port to a computer via USB to allow unattended, controlledshutdown of your computer in case of UPS input power failure. The UPS works with the computer running software built-in within the Microsoft® Windows® operating system or the Liebert Multilink™ Shutdown software located at www.VertivCo.com.

#### **4. Emergency Poweroff (EPO) Connection (Optional)**

To comply with national and local wiring codes and regulations, the EPO connector internally disconnects all power sources to the UPS and connected equipment. To use this feature remove the factoryinstalled jumper on the rearpanel EPO connector and connect to active-open contacts that are normally closed but open during an emergency power off event. Operating logic may be reversed in the Settings menu. If you do not use the EPO connector, leave the factoryinstalled jumper in place and the default (active open) EPO setting in the Settings Menu.

### **5. External Battery Cabinet Connection (Optional)**

External battery cabinets provide longer battery run-time for connected devices. Refer to PSI5™ User Guide, to select the appropriate model and quantity for your PSI5™ model and applications. You can connect up to 6 battery cabinets to the PSI5.

- 1. Turn off the UPS utility input.
- 2. Open the front left cover on the UPS and the External Battery Cabinet (EBC) and disconnect the internal batteries.
- 3. Remove the EBC terminal covers from the UPS and the EBC. Connect one end of the external battery cable to the UPS and one end to the battery cabinet. If connecting more than one external battery, connect one end of the external battery cable to the second connector on the battery cabinet, then connect the other end to the next battery cabinet.

#### **LIEBERT PSI5™ UPS**

Quick Installation User Guide

- 4. Once the UPS and EBC(s) are connected, secure the connection with the screws, reconnect the internal batteries and replace the front left covers on the units.
- 5. After installation and initial startup, set the number of installed battery cabinets in the UPS settings.

*NOTE: When two or more external battery cabinets are used with PSI15 models 1100/2200/3000/5000, the UPS load rating is decreased by 20%.* 

#### **6. Network communication card connection (optional)**

For external status monitoring, there is a network communications port where one of these network cards can be installed:

- IntelliSlot Relay card, IS-UNITY-SNMP
- IntelliSlot Unity card, IS-UNITY-DP
- 1. Remove the two screws and protective cover on the rearpanel network communications port.
- 2. Insert the card into the port and secure it with the screws. Refer to the documentation with the card or at www.VertivCo. com for cable connection and operation.

## **7. Connecting AC Input**

Ensure that all the loads are first powered off. Connect to an input-power supply/wall outlet that is properly protected by a circuit breaker in accordance with national and local electrical codes. The input receptacle must be grounded Once the UPS is plugged into the wall outlet, it begins charging the battery.

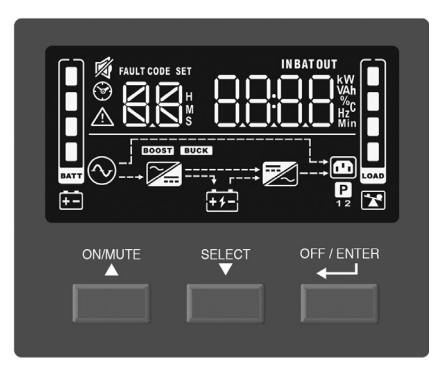

## **OPERATION**

## **1. Starting up the UPS**

Plug the UPS input plug into a stable 120VAC source. The LCD display briefly turns on and the batteries begin charging. Press and hold the **ON/MUTE** button for two seconds until the display flashes On. The UPS is in Battery Self Test mode for 10 seconds. After a successful battery self-test, the UPS is in On Mode.

#### **2. Shutting down the UPS** Press and hold the **OFF/ENTER** button for two seconds, turning the battery-backed-up outlets off. Disconnect the input power.

## **3. Fully shutting down the UPS**

Perform the normal shutdown sequence. Remove the front bezel, then disconnect the battery connector. Replace the front bezel. The unit is now fully shut down.

#### **MAINTENANCE AND BATTERY REPLACEMENT Precaution**

Although the PSI5™ UPS is designed and manufactured to ensure personal safety, improper use can result in electrical shock or fire. To ensure safety, observe the following precautions:

- Turn off and unplug the UPS before cleaning it.
- Clean the UPS with a dry cloth. Do not use liquid or aerosol cleaners.
- Never block or insert any objects into the UPS ventilation holes or openings.
- Do not place the UPS power cord where it might be damaged.

## **Battery Charging**

The batteries are valve-regulated, non-spillable, lead acid and should be kept charged to attain their design life. The PSI5™ UPS charges the batteries continuously when it is connected to the utility input power. If the PSI5™ UPS will be stored for a long time, we recommend connecting the UPS to input power for at least 24 hours every four to six months to ensure full recharge of the batteries.

## **Replacing the Battery**

**IMPORTANT:** Before you proceed, *please review the battery safety precautions available at https:// www.vertivco.com/*

*ComplianceRegulatoryInfo.*

You may safely replace the internal battery pack. See the Specifications in the User Guide online at www. VertivCo.com for the part number of the replacement battery for your UPS model number.

*NOTE: Replace the battery with the same type and number as originally installed.*

**1. Removing the front panel** Remove the front bezel by pulling firmly until the snaps release.

#### **2. Disconnecting the battery wires**

Disconnect the battery connector by squeezing the ends and pulling apart.

**3. Removing the battery box** Remove the two screws and the metal battery cover plate. Slide out the existing battery kit and disconnect the battery terminals from the connector, disconnecting the red wire first then the black wire.

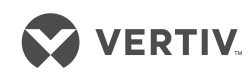

#### **LIEBERT PSI5™ UPS**

Quick Installation User Guide

### **4. Installing the new battery**

Plug the removed connector into the terminals of the new battery, plugging the black wire in first then the red wire. Orient the connector and the new battery in the same way as the original battery, then slide them into the UPS. Reconnect the two halves of the battery connector and slide the front panel back on until it clicks. Replace the metal plate and secure with the two screws. Snap the front bezel back on.

#### **5. Testing the new battery**

Press and hold the power button for three seconds to initiate the Battery-Self Check mode to clear any previous battery fault warning.

## **6. Disposing of the old battery**

Properly dispose of old batteries at an appropriate recycling center or return them to Vertiv in the packing material for the replacement batteries.

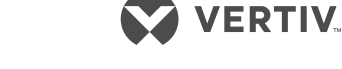

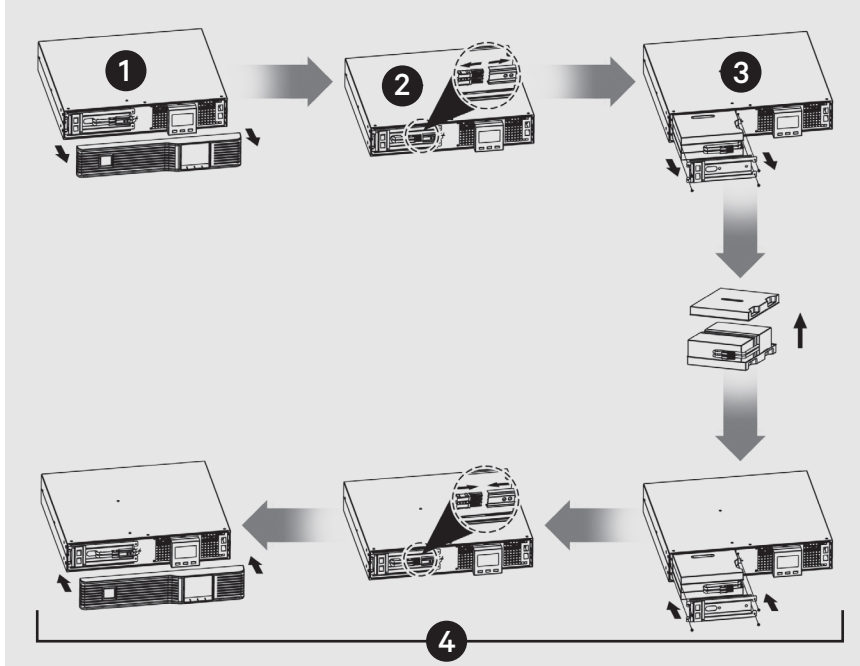

#### **PSI5™ UPS Battery Replacement**

#### **To contact Vertiv Technical Support: visit www.VertivCo.com**

© 2018 Vertiv Co. All rights reserved. Vertiv and the Vertiv logo are trademarks or registered trademarks of Vertiv Co. All other names and logos referred to are trade names, trademarks or registered trademarks of their respective owners. While every precaution has been taken to ensure accuracy and completeness herein, Vertiv Co. assumes no responsibility, and disclaims all liability, for damages resulting from use of this information or for any errors or omissions. Specifications are subject to change without notice.